## THE WALL STREET JOURNAL. **Read ambitiously**

## **Directions for activation of WSJ account for UD students, staff, and faculty**

- *This process is for WSJ.com new account activation or renewals only.*
- Once activated, simply go to WSJ.com to log in.
- *Mobile device information at end of document.*

**PLEASE NOTE:** If you already have a membership to the WSJ you may call 1-800-JOURNAL and mention that you are switching to the membership provided by the University of Delaware.

## **Step 1: Click on this link:** <http://wsj.com/udel>

You will be prompted to log in to CAS.

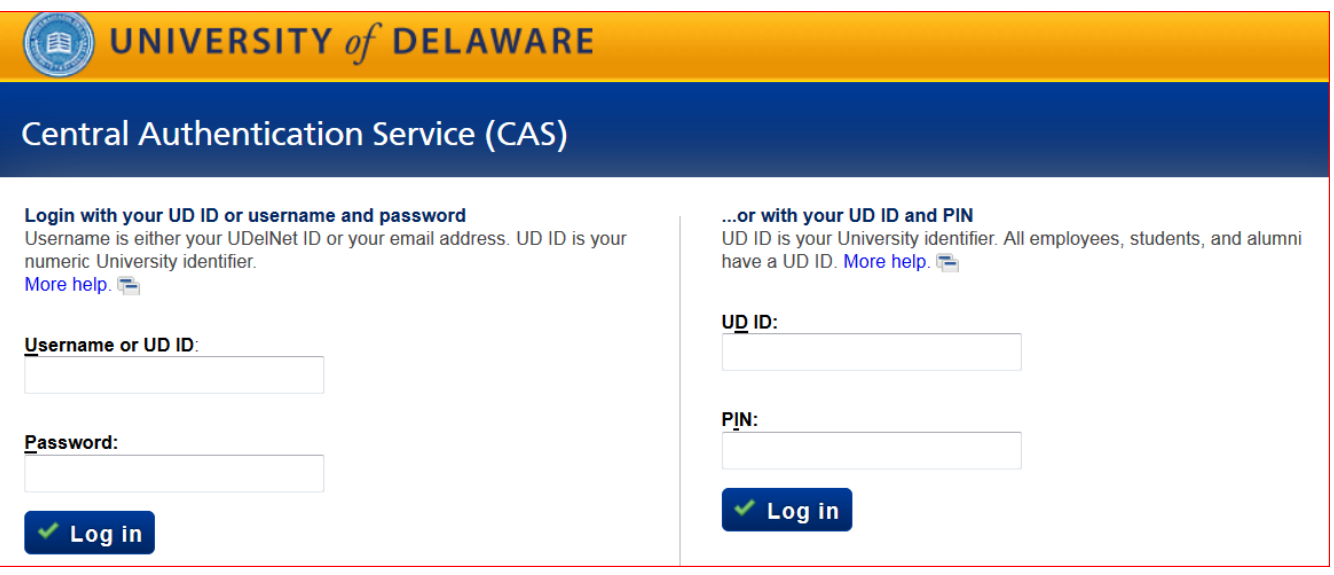

**Step 2:** Fill out the form, then click Create.

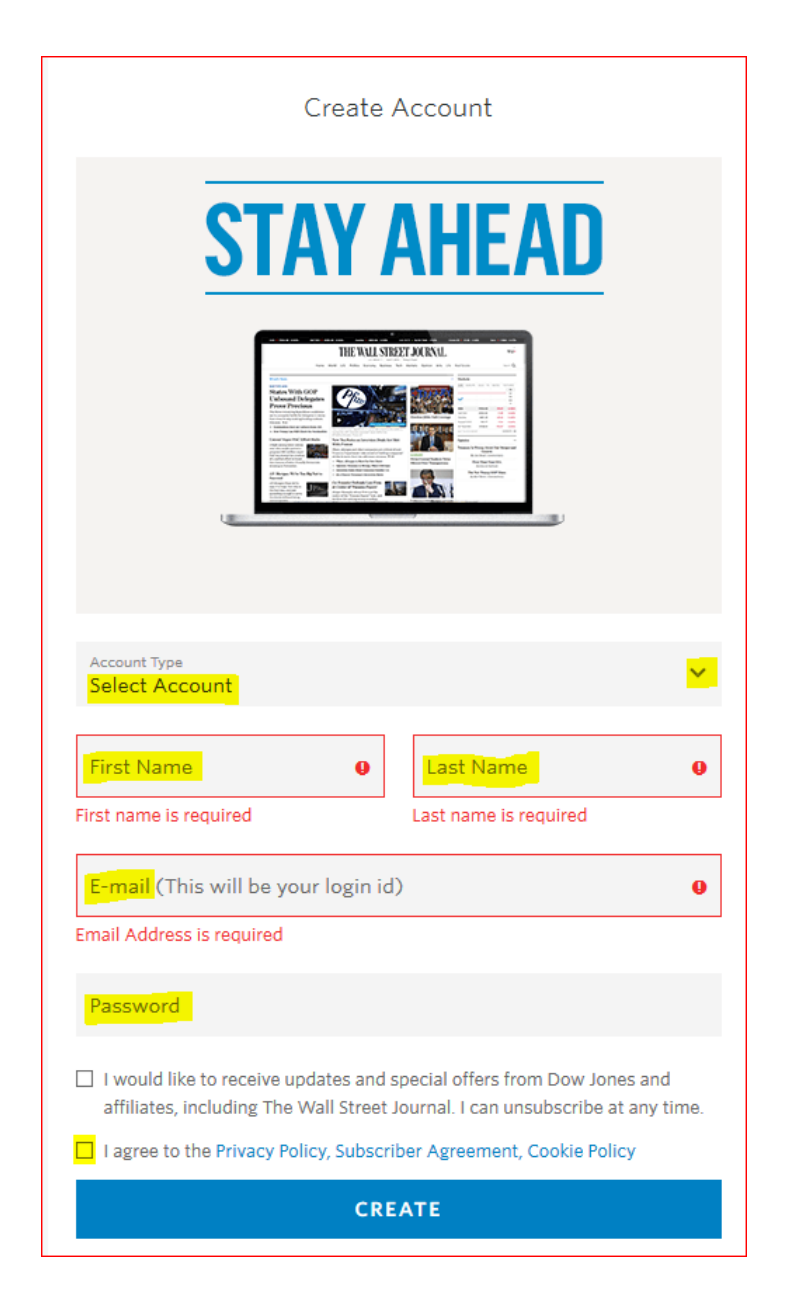

Once you have completed the form and clicked Create, you will see:

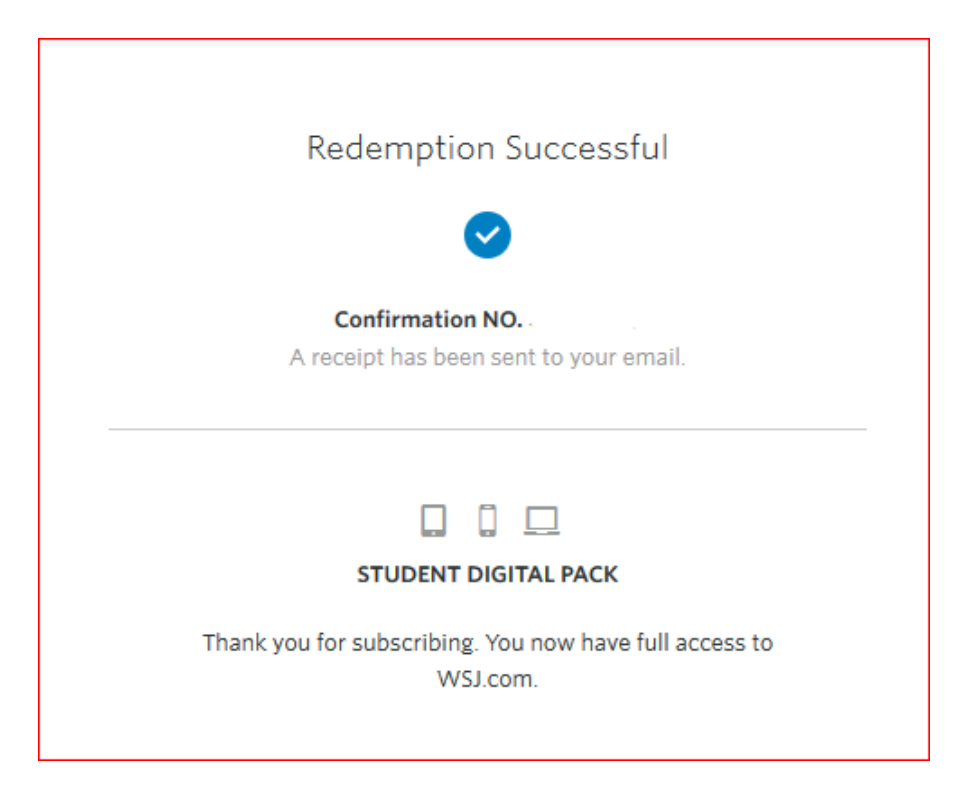

**Step 3:** Check your inbox for the confirmation receipt.

You are now a registered user for The Wall Street Journal Digital Edition. Access it anytime, anywhere at this URL:<https://www.wsj.com/> by signing in with your email address and password.

WSJ MOBILE APP Access Instructions:

To download the WSJ app for your phone, tablet or Kindle Fire, go to the The Wall Street Journal's [iOS App](https://now.wsj.com/mobile/ios/) or Android [App](https://now.wsj.com/mobile/android/) information pages.